# **Appendix E**

# **Helium Recondenser Controller Option**

The LM-510 can be configured with a Helium Recondenser Controller installed in Channel 2. It is designed to monitor pressure in a cryostat containing liquid helium and helium vapor that is equipped with helium reliquifier, and to add heat to the system as needed to maintain an optimal pressure for recondensing. Also, when properly configured, it prevents system contamination by maintaining positive pressure in the cryostat.

## **E.1 Helium Recondenser Controller (HRC) Specifications**

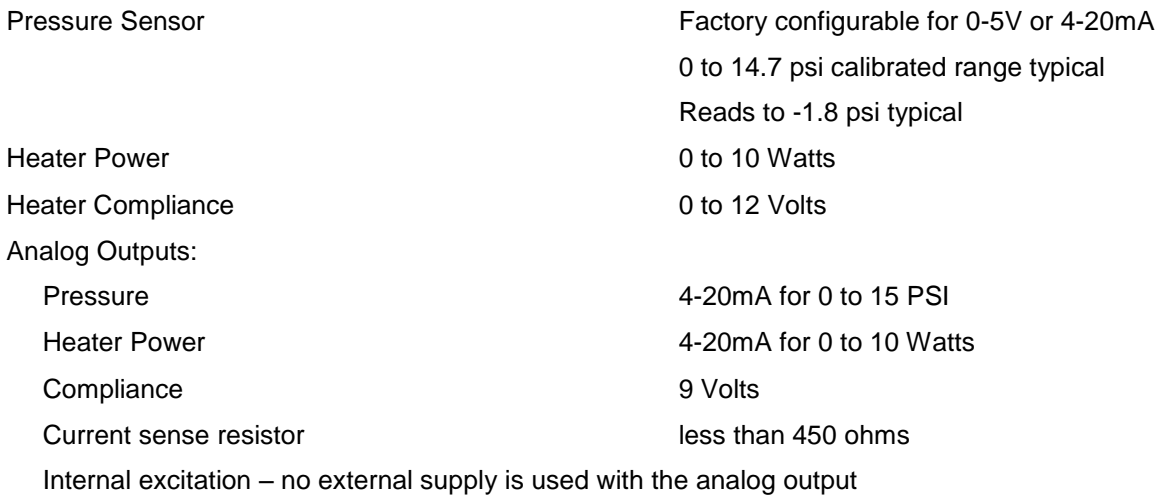

#### **E.2 Setup**

The Helium Recondenser Controller card is installed by the factory in channel 2 with a Liquid Helium Level Monitor card in channel 1.

#### **E.2.1 Connections**

Connections are made to the rear panel as shown in Figure E-1. The analog output connector is shown in E.4.0.

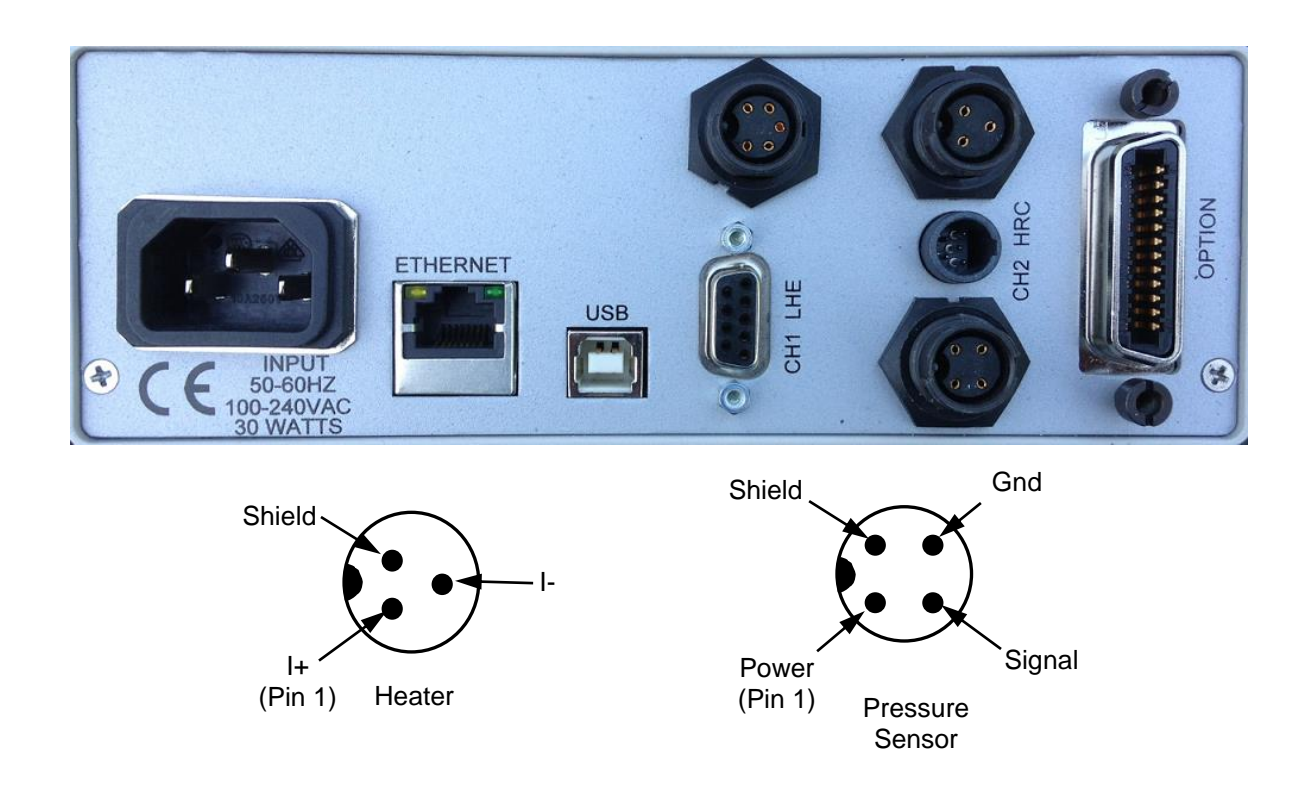

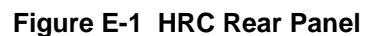

#### **E.2.2 Calibration**

The HRC card comes fully calibrated from the factory. The pressure sensor offset and gain may be adjusted in the HRC menu if desired. It is recommended that only the offset be adjusted unless the pressure sensor is removed from the system so that test pressures can be applied. Refer to Section E.3.1.7 for further details.

#### **E.3 Operation and Menus**

The Main Display is shown in Figure E-2 and the HRC Menu in figure E-3. The pressure is shown in blue unless the alert levels set in the menu are violated which cause the pressure to be displayed in red. The maximum heater power is set in the menu, and the bar to the right of the pressure shows the heater power. Full scale is the maximum heater power from the menu setting. "Heater Disabled" will be displayed in red above the pressure reading if the heater is disabled in the menu. "Heater Fault" will be displayed if the heater is disconnected or shorted. Note that a partial short or high resistance heater may only be detected by observing heater power output is low when high heater power is required.

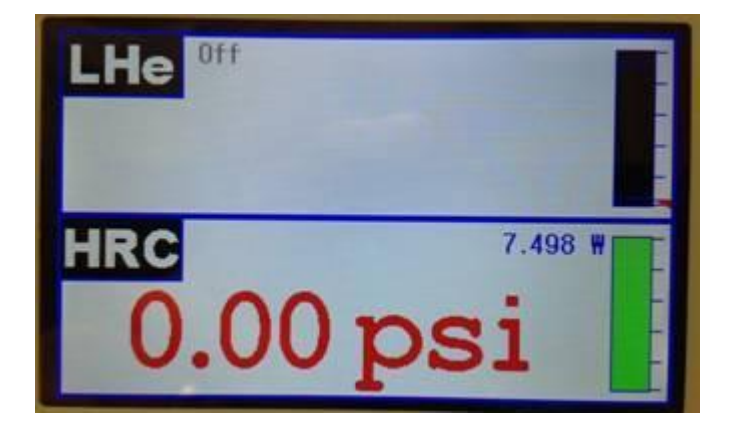

# **Figure E-2 HRC Main Display**

## **E.3.1 Menu Settings**

General menu operation is introduced in sections 4.1 and 4.2 of this manual. Please refer to those sections if needed.

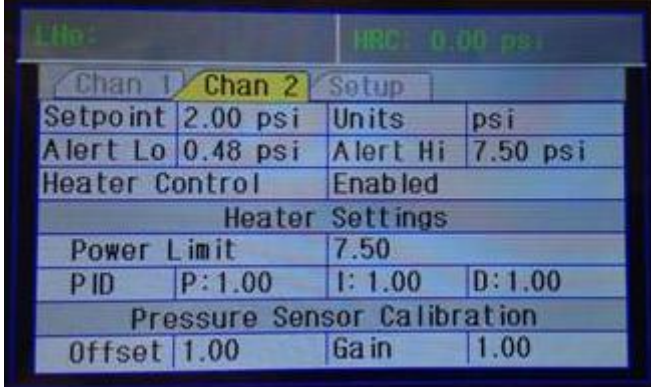

## **Figure E-3 HRC Menu**

## **E.3.1.1 Setpoint**

The pressure setpoint is the target pressure used to control heater output. A PID algorithm is used to adjust heater output when the heater is enabled.

## **E.3.1.2 Units**

Pressure may be displayed in pounds per square inch (psi) or bars.

## **E.3.1.3 Alert Settings**

If the measured pressure is between the Alert Lo and Alert Hi settings, the pressure displayed in the main display will be in blue. If outside the range it will be displayed in red.

## **E.3.1.4 Heater Control**

The heater may be enabled or disabled in the menu. This allows pressure to be monitored during cool-down without adding heat to the system.

## **E.3.1.5 Power Limit**

The PID algorithm that controls heater output calculates error functions based on both target pressure and maximum heater power. If the pressure error causes the maximum heater power to be exceeded, the algorithm will start limiting the heater power to the power limit entered in the menu. If this setting is not needed for operation, it may be left at the maximum value of 10.0 Watts.

## **E.3.1.6 PID**

Conventional PID parameters are provided if fine tuning of the PID algorithm is desired. Default settings are shown in Figure E-2

## **E.3.1.7 Pressure Sensor Offset and Gain**

If recalibration of the pressure sensor is required, the capablity to adjust offset and gain is provided. This calibration may be performed by removing pressure from the sensor and adjusting the offset to obtain a zero reading. The factory calibrates gain by setting the gain to 1.0, applying 14 psi to the sensor, observing the measured pressure, and calculating the appropriate gain:

```
Gain = 14.0 / (measured pressure)
```
The factors may also be determined observing the displayed pressure at two known pressures and solving the resulting linear equations for gain and offset.

## **E.4.0 Analog Outputs**

Analog outputs are provided to allow the calibrated pressure and heater power to be monitored without using one of the computer interfaces. Accuracy does not suffer significantly since calibrated 12 bit resolution is provided for each 4-20mA output.

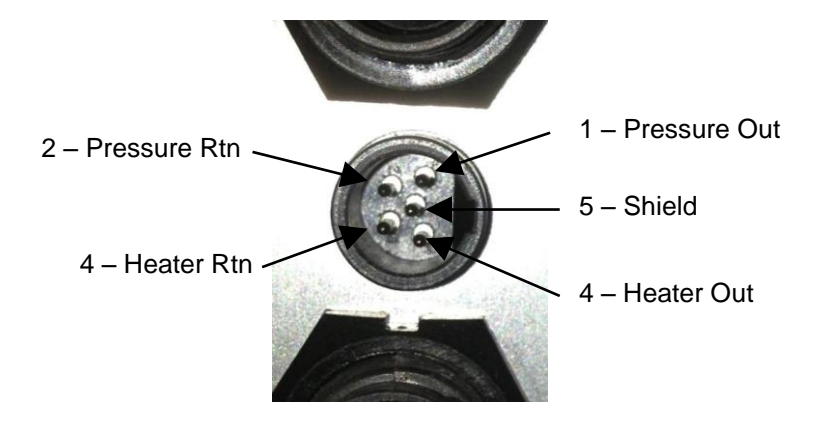

#### **Figure E-4 HRC Analog Outputs**

The 4-20 mA analog outputs do not require an external power source. An internal 12V source is used which provides approximately 9V compliance which allows a sense resistor of up to 450 ohms to be used in the receiver. This shows a typical implementation:

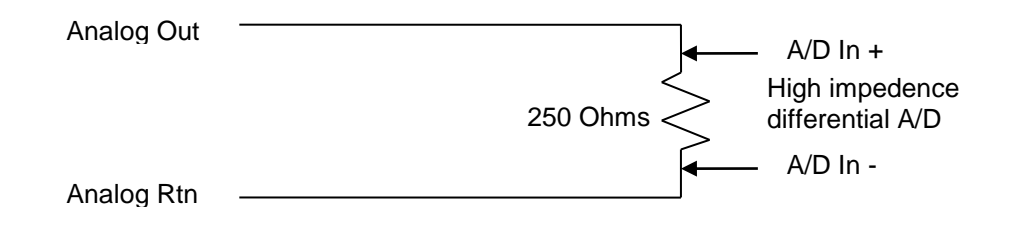

## **E.5.0 Computer Interface Command Reference**

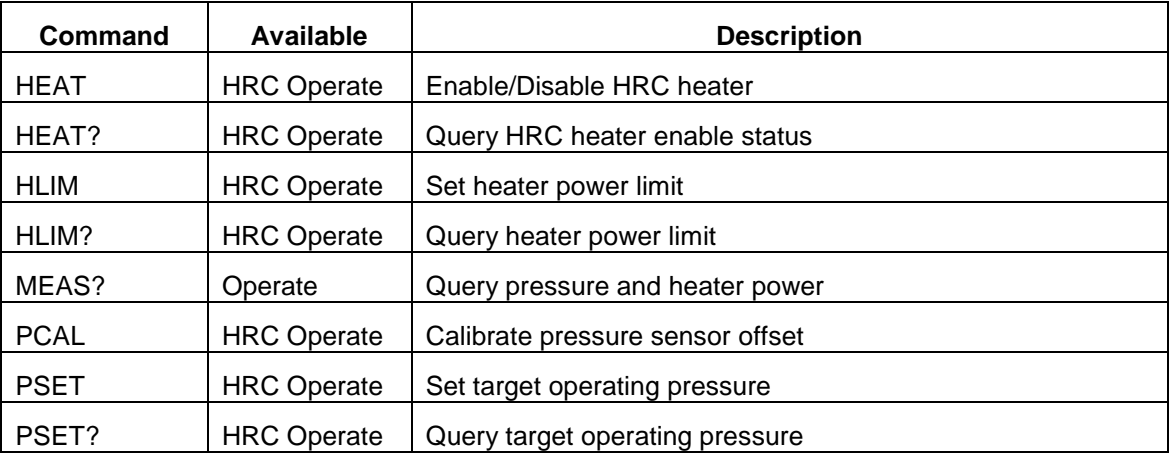

The following HRC commands supplement the command set provided in Appendix A.

# **Command Reference**

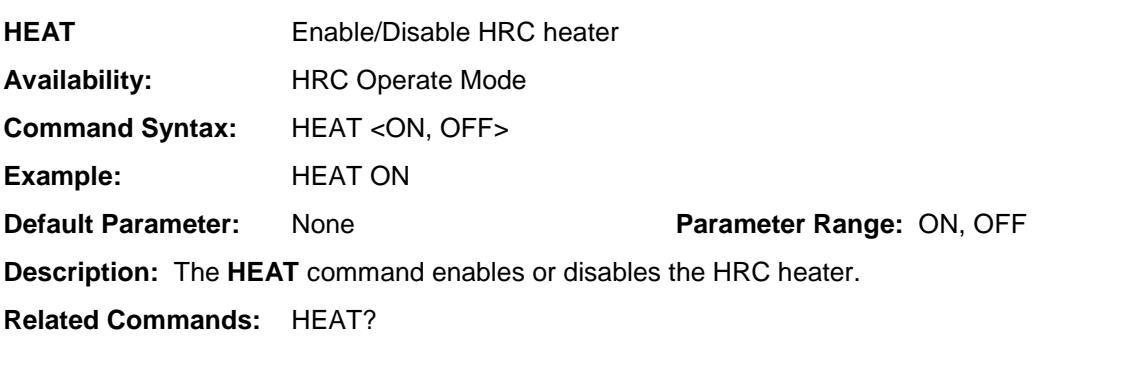

**HEAT?** Query HRC heater enable status

**Availability:** Operate Mode

**Command Syntax:** HEAT?

**Example:** HEAT?

Response: <ON, OFF>

**Response Example:** ON

**Description:** The **HEAT?** query returns ON if the heater is enabled or OFF if the heater is disabled. If the heater is turned off due to the system being above the target operating pressure when the heater is enabled, ON will still be returned.

**Related Commands:** HEAT

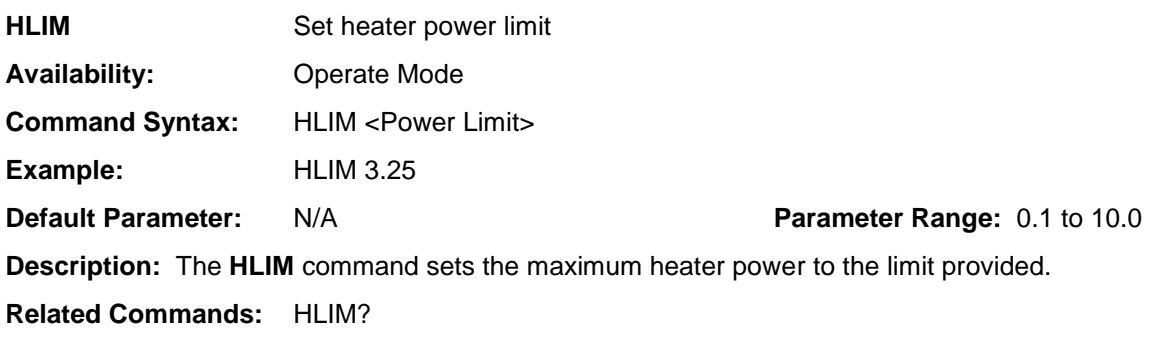

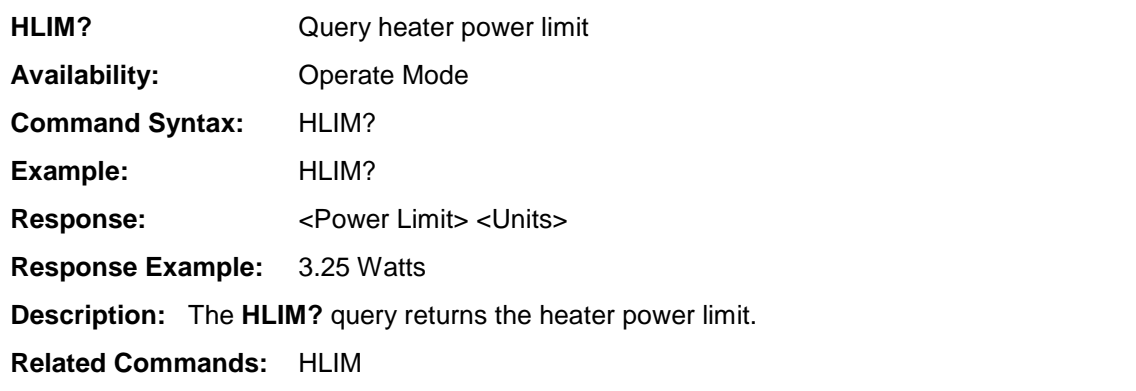

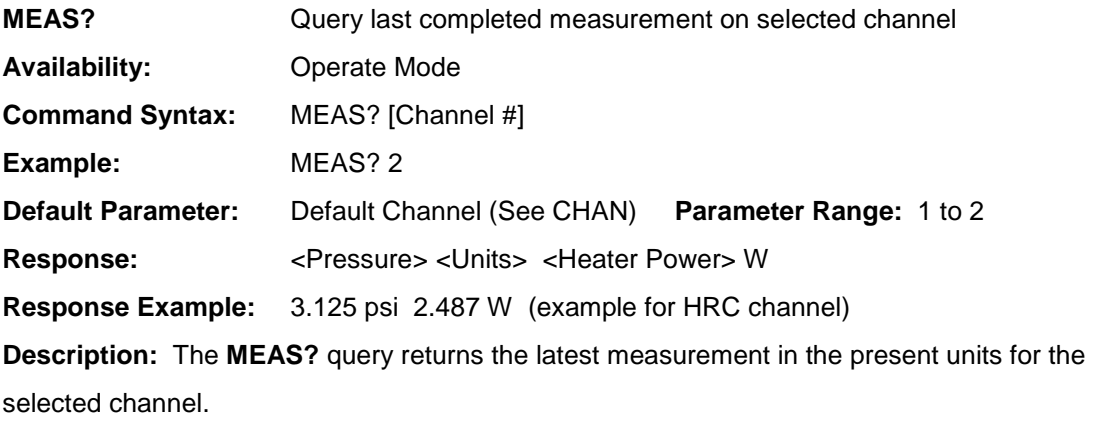

**Related Commands:** CHAN, CHAN?, MEAS, \*STB?

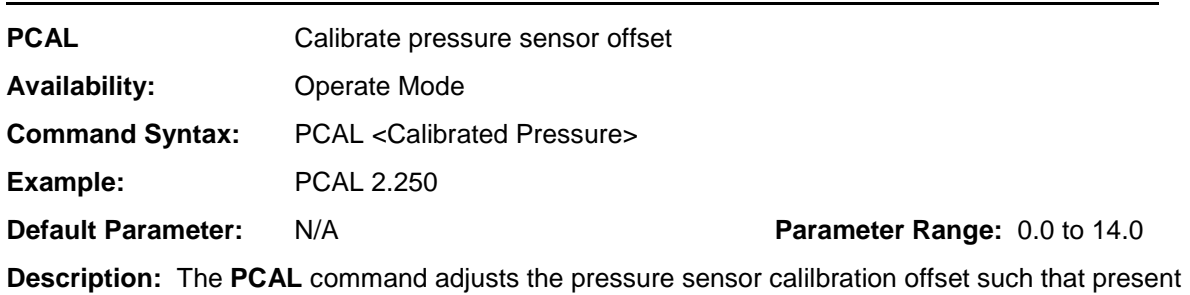

pressure results in the calibrated pressure provided as a parameter to the command.

# **Related Commands:**

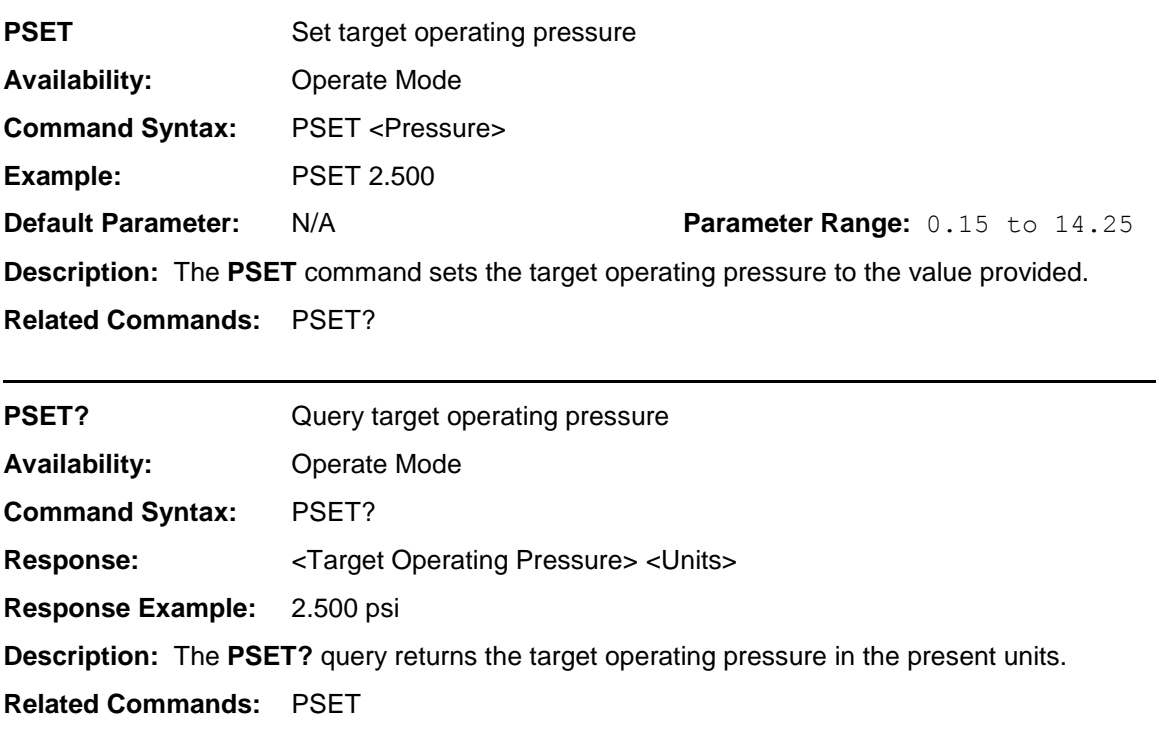